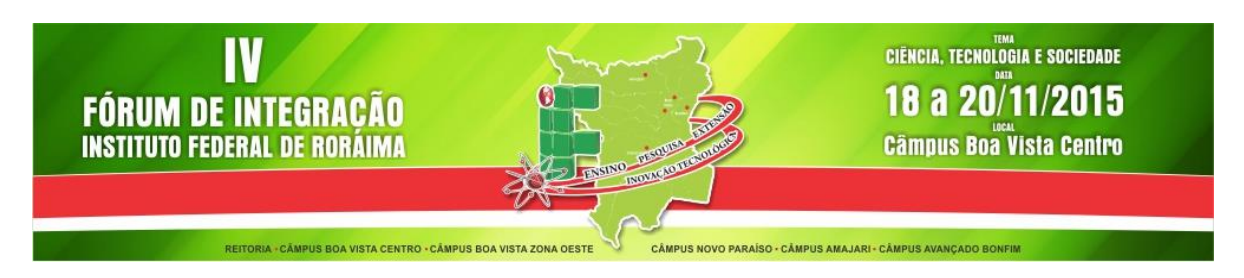

## **Manual para Cadastro de Autor e Avaliador no Sistema de Conferências IV Fórum de Integração do IFRR**

1 - Acesse o link da conferência para submissão de artigos e clique em **Cadastro**. http://conferencias.ifrr.edu.br/index.php/FORINT/forint

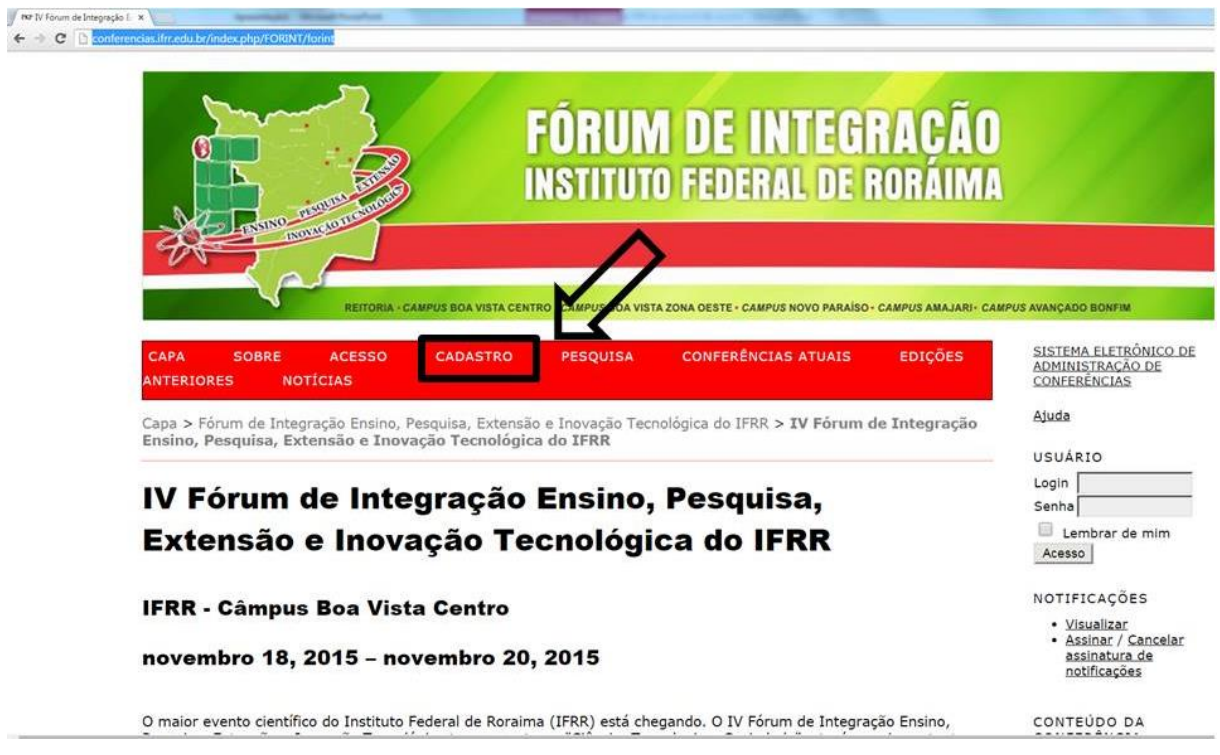

2 - Preencha, cuidadosamente, os campos solicitados no formulário de cadastro de acordo com as seguintes orientações:

- Ao realizar o cadastro, verifique todos os dados antes de clicar em **Criar,** para certificar-se que os mesmos estão de acordo.
- Em caso de erro na tentativa de criação de registro, os campos **Formação** e **Área de interesse para avaliação** necessitam ser preenchidos novamente.
- **Não utilizar email do Hotmail.com no cadastro.**

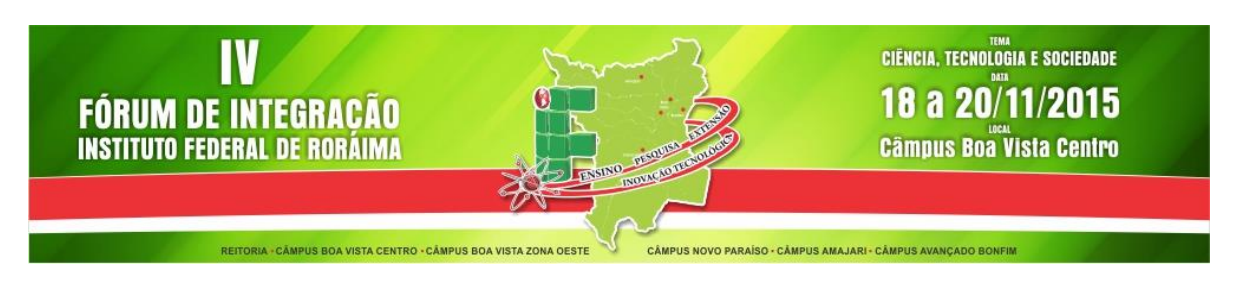

2.1 – Para **autores** que desejem submeter resumos, marque a opção **Autor: Permitido submeter à conferência.**

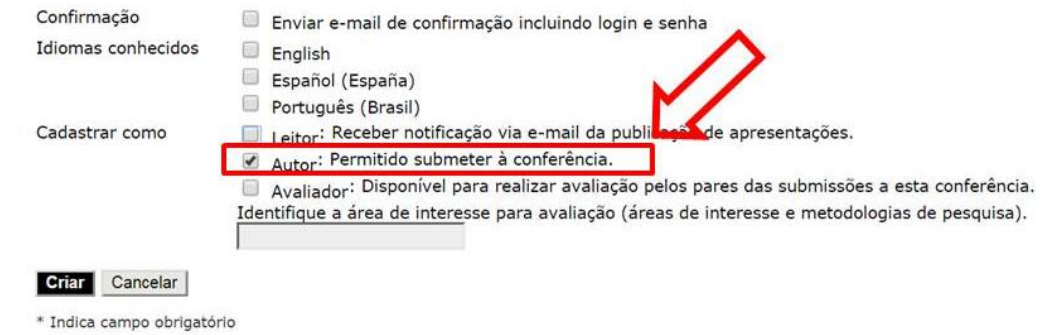

## 2.2 – Para **avaliadores** que desejem atuar avaliando os artigos submetidos, marque a opção **Avaliador. Obs: Insira as áreas de interesse para avaliação**

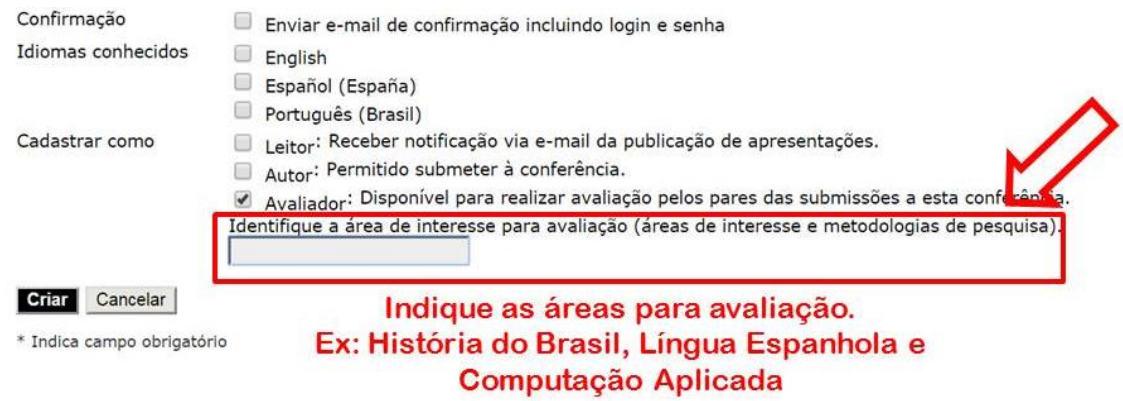

3 – Para avaliação dos resumos dos programas institucionais PIBICT, PICC, PBAEX, INOVA, o avaliador deverá ter titulação mínima de especialista. Para as demais modalidades, o avaliador deverá ter titulação mínima de mestre.

4 – Caso o autor queira também ser avaliador, basta clicar nas duas quadrículas referentes a autor e avaliador.

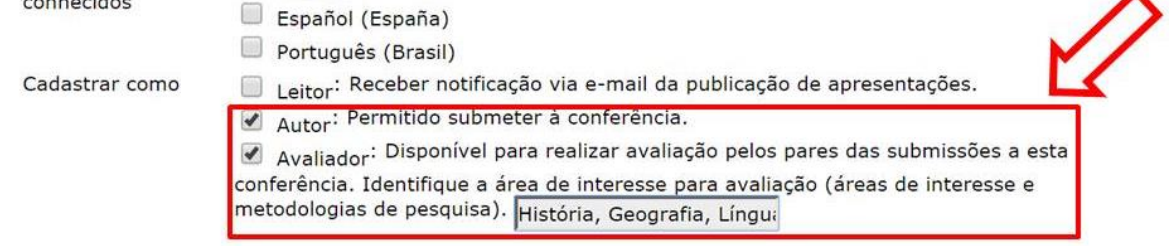